## **MCU Update Process**

1: Format a USB flash drive in FAT mode. Copy over the XXX.bin file alone and at the root. Insert the key into the "UPDATE" USB socket on the back of the device.

2: Enter the menu by making a long press on the volume button and choose "System Setting":

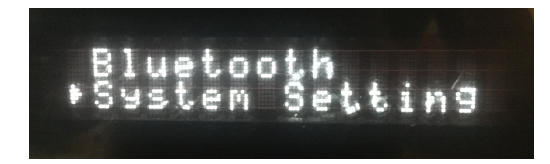

3: Choose "Upgrade":

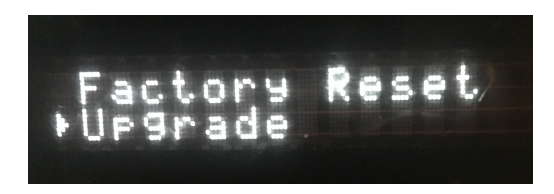

4: Choose "MCU Upgrade":

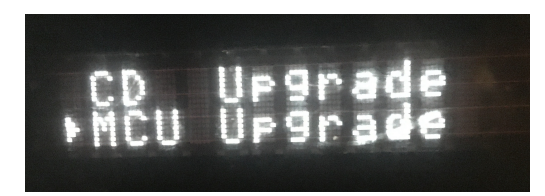

5: Choisissez "Yes":

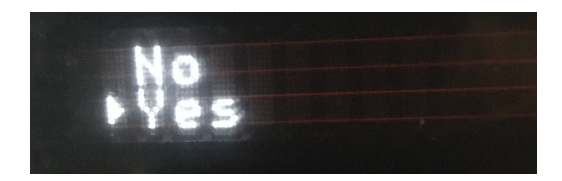

6: The update starts and ends in a few seconds. The unit goes to stand-by mode.

7: Make a "factory reset".

This function is available in the menu, in "System Setting".